## **Guía de instrucciones para acceder a los foros de la Red de Innovación**

El equipo del Fondo de Innovación ha creado un foro para solicitantes que buscan instituciones asociadas para el Concurso del Fondo de Innovación México-Estados Unidos. Para acceder a este foro, siga estas instrucciones.

- 1. Acceda al sitio web de Partners of the Americas [\(partners.net\)](http://partners.net/).
- 2. Haga clic en "Member Area" para iniciar sesión en PartnersConnect

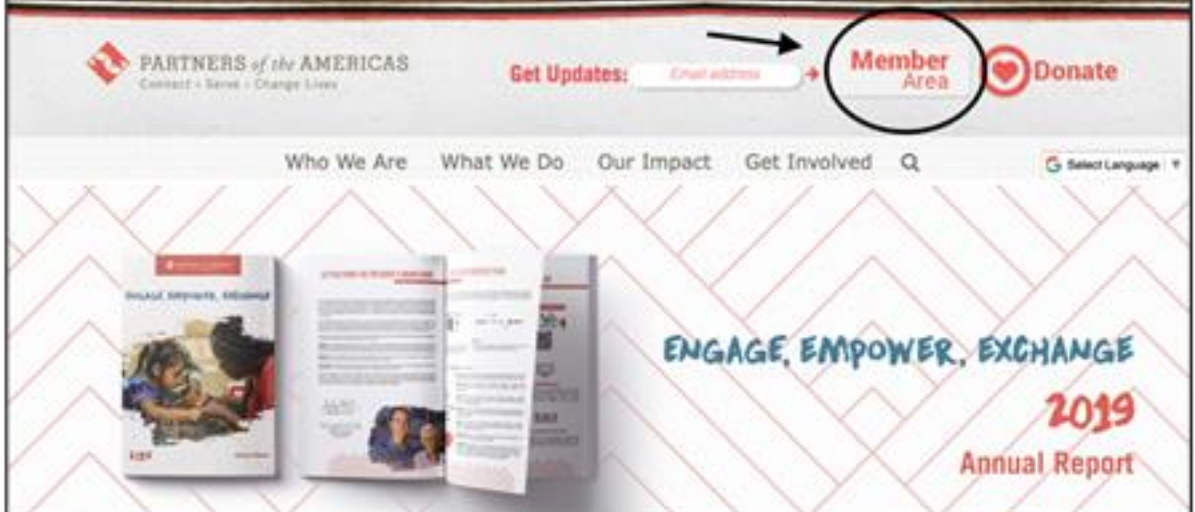

3. Inicie sesión en su cuenta la Red de Innovación alojada en PartnersConnect. Si no tiene una cuenta preexistente, regístrese.

4. Una vez que haya iniciado sesión en su página de inicio, haga clic en "Groups."

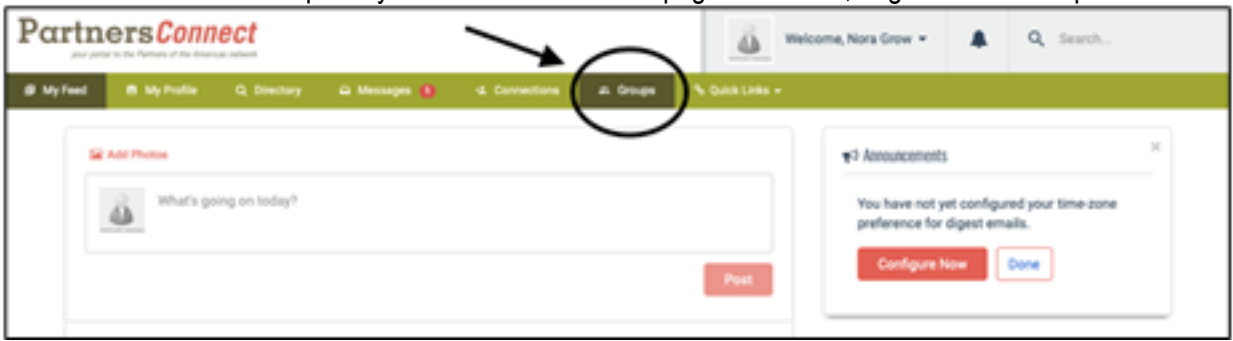

5. Después, haga clic en el grupo "100,000 Strong in the Americas: Innovation Network."

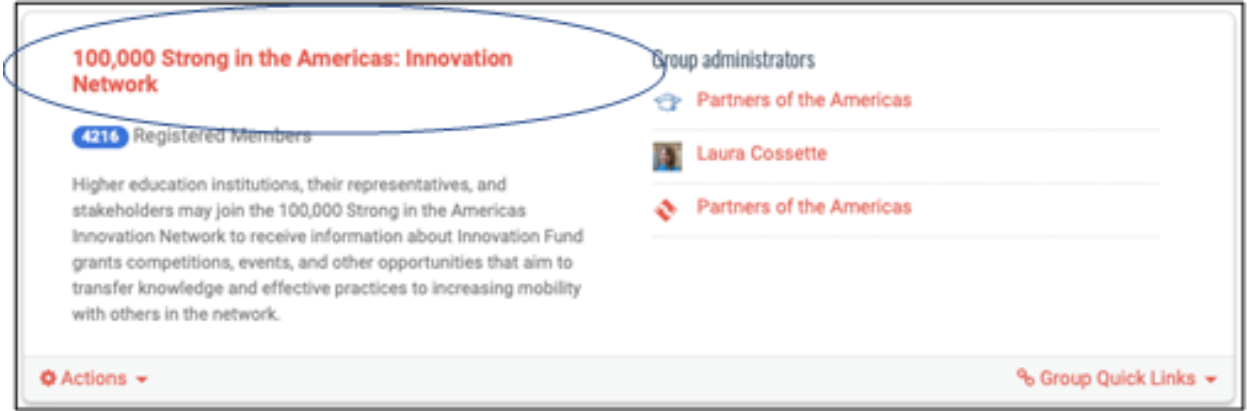

6. Haga clic en "Forums."

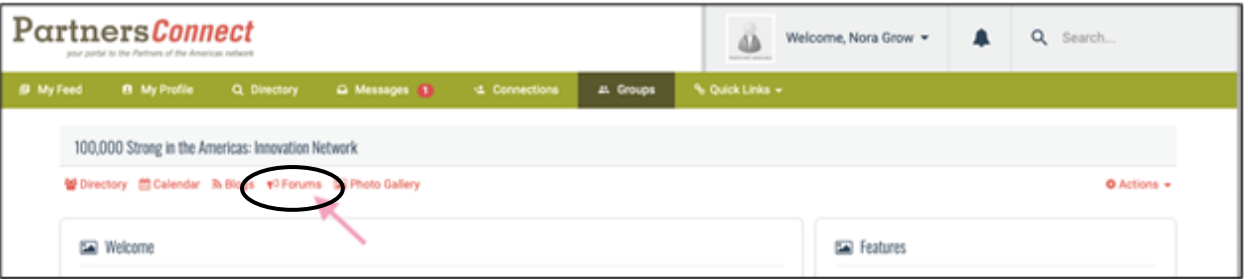

7. Entonces, haga clic en "U.S.-Colombia Grant Competition for 21st Century…" o "2020 Mexico-U.S. Innovation Fund Competition" dependiendo de la subvención que solicite.

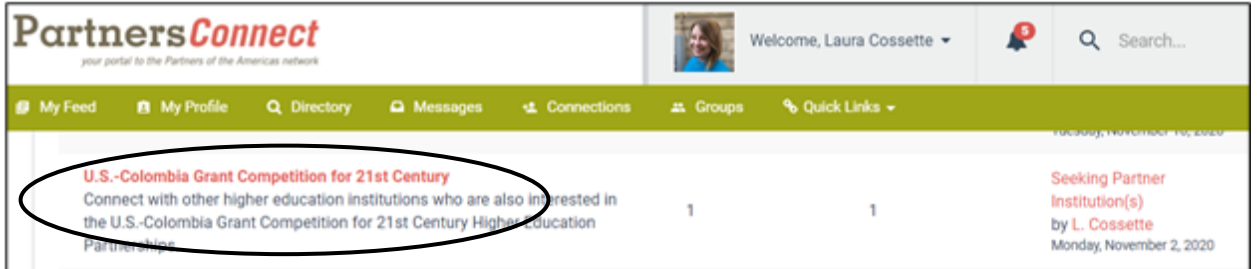

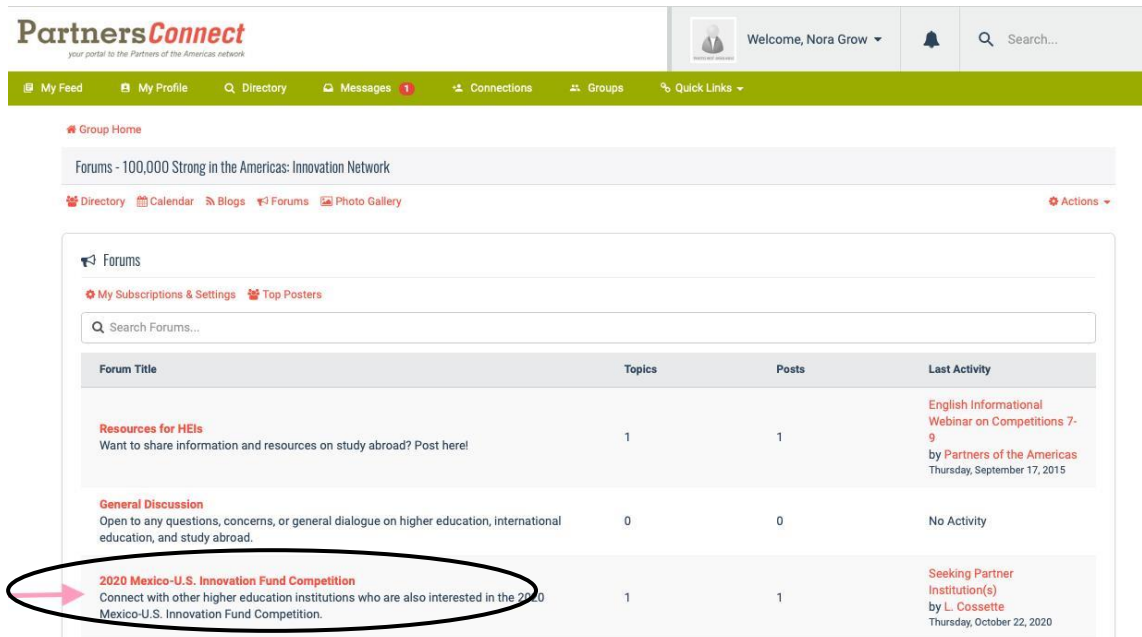

8. Haga clic en "Seeking Partner Institution(s)."

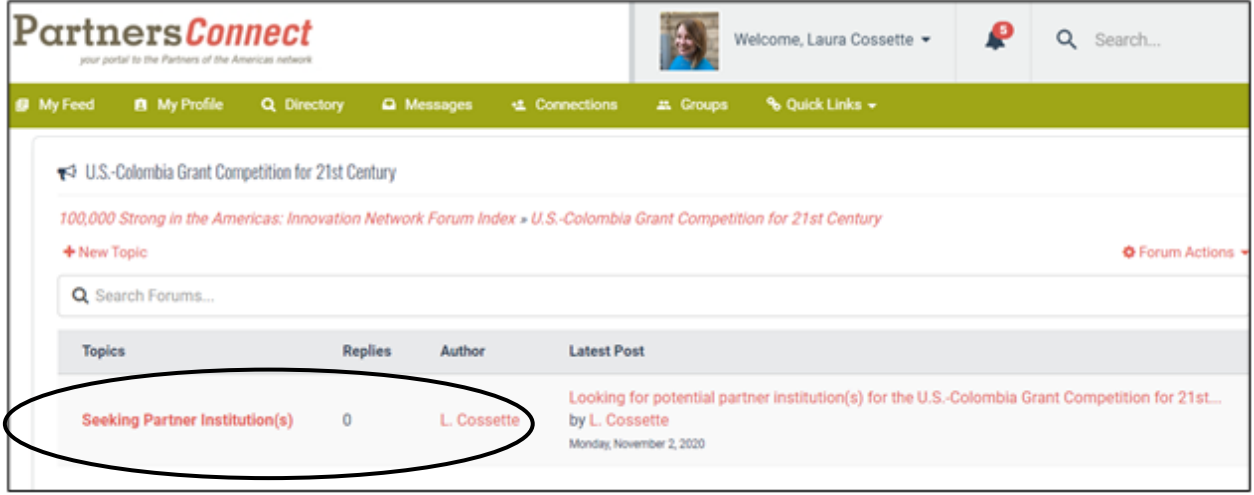

9. Aquí, puede utilizar este foro para publicar y conectarse con otros solicitantes que buscan instituciones asociadas. Haga esto escribiendo una repuesta a la publicación original de L. Cossette. También se puede conectar con nosotros en [100kstrongamericas@partners.net](mailto:100kstrongamericas@partners.net) en cualquier momento si requiere apoyo adicional. ¡Le deseamos mucha suerte en la búsqueda de una institución asociada!